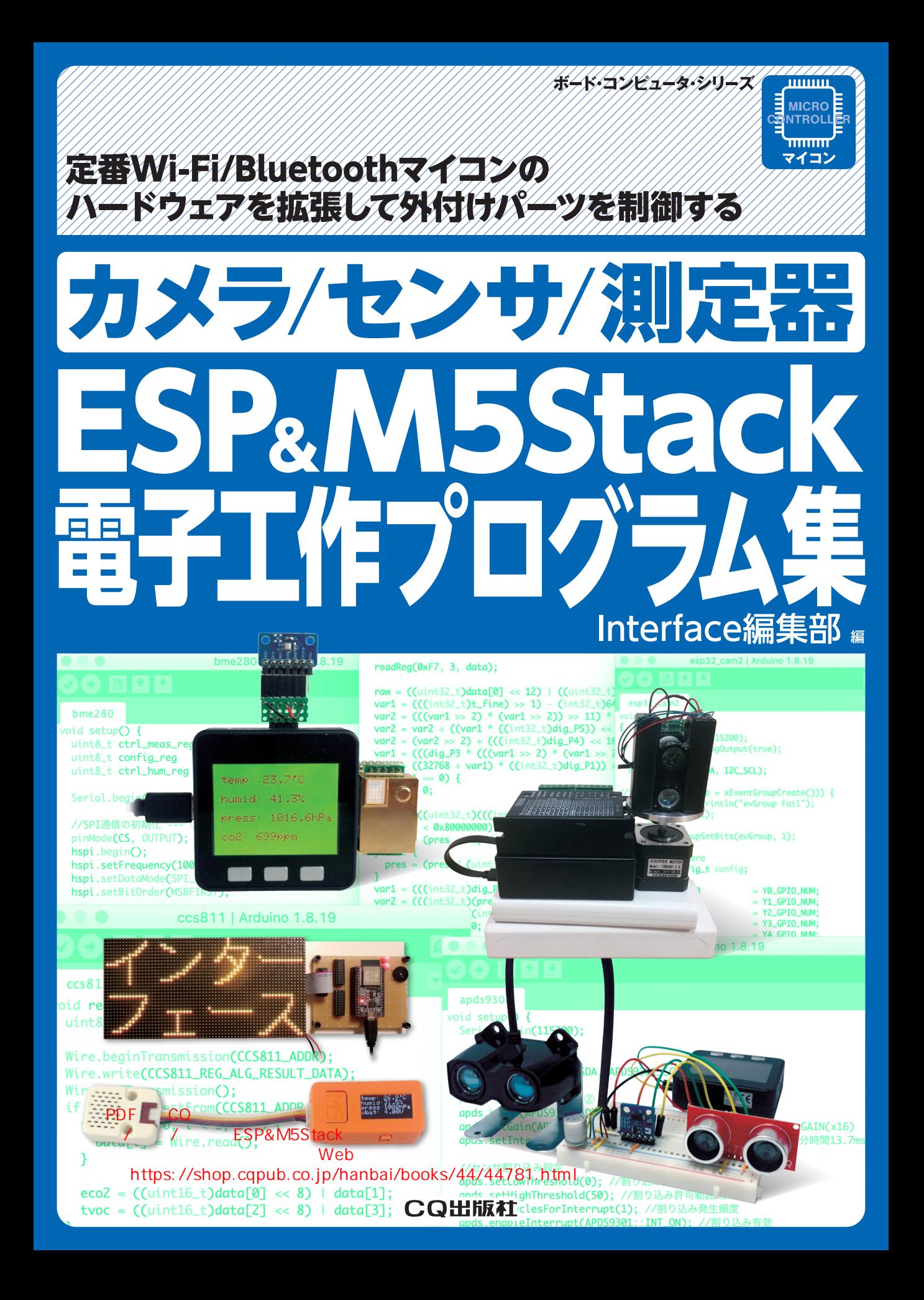

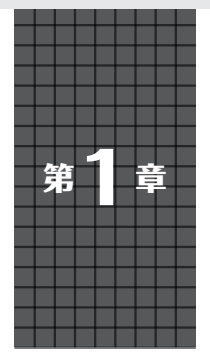

700円からWi-Fi付きで本格的

# **IoTマイコン ESP32の世界**

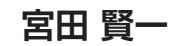

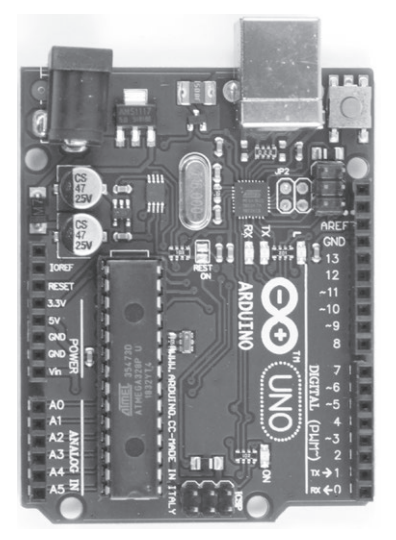

(**a**)定番マイコン「Arduino UNO」 (**b**)定番コンピュータ

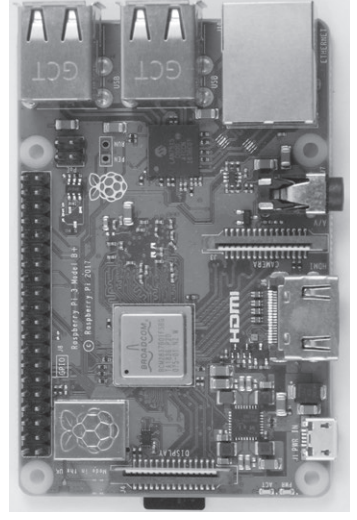

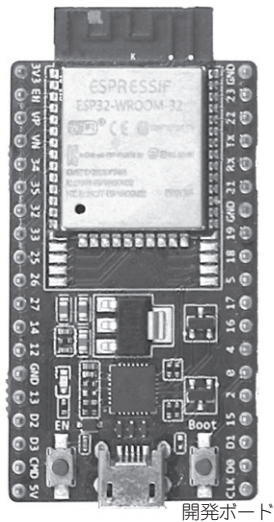

「ラズベリー・パイ(Raspberry Pi)」

(**c**)第3の定番マイコン 「ESP32」

# **機能も価格もちょうど良い 第3の定番「ESP32」**

 小型で汎用的なマイコン&コンピュータ・ボードの代 表といえば,Arduinoやラズベリー・パイです(**写真1**).

**写真1 ちょうどいい第3の定番マイコン・ボードESP32を研究する**

- これらの魅力は.
- ・小型である
- ・I2CやSPIなど標準的なマイコン機能が使える
- ・オープンソースでソフトウェアが提供されている
- ・入手しやすい価格帯である

ということです.この特徴から,一般の人にも浸透し ました.

# ● 現在進行形で育ち中

 この分野に,中国の上海に拠点を置くEspressif Systems(Shanghai)社が2014年にESP8266,2016年 にESP32を開発しました(**写真2**).特にESP32につ いては,

- ・700円程度で入手可能
- ・価格の割には高性能なCPU (240MHz,デュアルコア)を搭載
- ・Wi-FiとBluetoothが同時に使える (しかも日本の技適認証を取得済み)
- ・非常に多くのソフトウェア・ライブラリがSoCや ボード・メーカによって公開されている

といった特徴を持っていたことから,今やマイコン& コンピュータ・ボード界の第3の柱として,多くの ユーザが開発に取り組んでいます.

その流れに乗って、ESP32搭載のバラエティに富ん だマイコン・ボードが開発・販売されており,有志の 開発者によってさまざまな開発環境の整備も現在進行 形で進んでいます.

# ● ESP32が入った液晶付きキットM5Stack も登場

M5StackはESP32をシステムの中心として,TFT<br>-

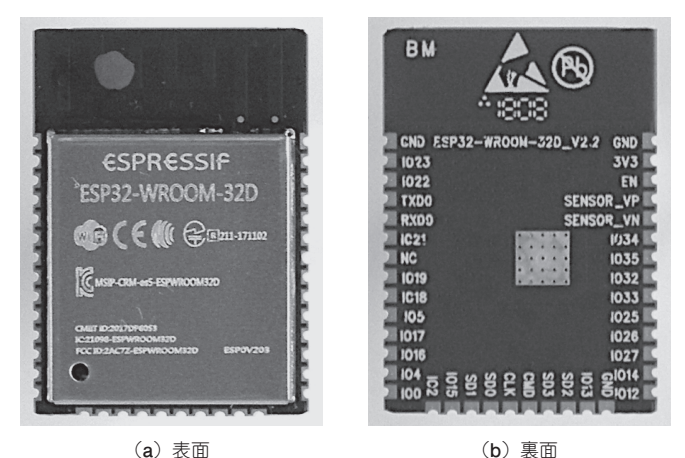

**写真2 小型でWi-Fi付きのESP32モジュールが700円程度で入手できる**

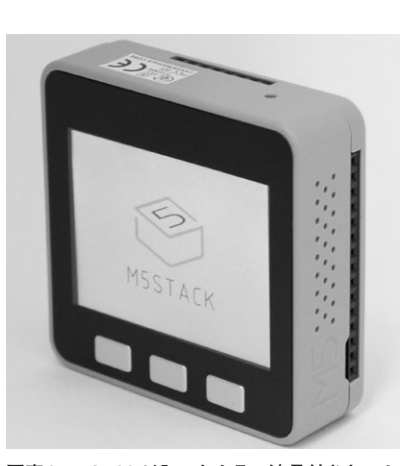

**写真3 ESP32が入ったカラー液晶付きキット M5Stackは便利で持ち運びやすい**

カラー・ディスプレイ,スピーカ,バッテリ,micro SDカード・スロットを1つのパッケージに収めてい ます. 拡張モジュールを積み重ねられるようになって いて、好きな機能を追加することもできます. 2018 年に登場すると注目を集めました(**写真3**).

 本書は,国内で入手できるESP32搭載のマイコン・ ボード,ソフトウェア・ライブラリ,プログラミング 言語、開発環境に関する情報をできるだけ収集し、ま とめています.

### **特徴**

# ● その1:Wi-FiやBluetoothといった無線標準 装備

 ESP32モジュール内にWi-FiとBluetoothの両方の ハードウェアを備えています.これらを備えた手頃な 価格のマイコンは意外と少なく、ESP32が開発者の心 を掴んだ最大の理由とも言えます.

 センサ・データをインターネットのクラウド・サー バに送信したり、Bluetoothスピーカにしてスマホの音 楽を再生したり,赤外線で家電をコントロールしたり といったIoTやスマート・ホーム向けアプリケーショ ンの開発を,デバイスを後付けすることなくできます. その他,ESP32の特徴をあげてみます.

# ● その2:今どきのマイコン・ボードとしてふ つうのことはできる

ESP32はI<sup>2</sup>CやSPI, PWM, UARTなど, 標準的 なインターフェースを一通り備えています。それらを 使うためのライブラリも公開されているので,好きな デバイスを接続してすぐに使えます.

ESP32はArduinoに対応しています.多数公開され

ているArduinoライブラリをそのまま使って開発がで きます.

# ● その3:IoTも意識している①…低消費電力 モード対応

ESP32は低消費電力モードの設定が可能です. さら に低消費電力モード時に動作する低クロック周波数の コプロセッサULP(Ultra Low Power)も内蔵してい て,メイン・コアが停止していてもタイマや外部割り 込みで自ら起動して専用メモリ内のプログラムを実行 できます. 長期間にわたって電池交換なしでセンサ・ データを取得するようなアプリケーションへの応用が 可能です.

# ● その4:IoTも意識している ②…リアルタイム OS対応

 ESP32の内部では本格的なリアルタイムOSである FreeRTOSが動作しており,マルチタスク・プログ ラムの開発もライブラリ利用により比較的簡単に行え ます.例えば電光掲示板にお知らせをずっと流しなが ら,ESP32をウェブ・サーバにしてお知らせ情報をイ ンターネットからアップロードするという,シンプル なマイコンでは難しいプログラミングが可能です.

 皆さんもESP32を使って,オリジナリティあふれ る作品を作ってみませんか?

# **ESP32は「使える」マイコン**

 Wi-FiもBluetoothも使えて700円程度で入手可能な ESP32は,バラエティ豊かな作例や,数々のディープ な解析記事を見かけるようになりました. そのため マイコンが好きな方であればESP32の名前は聞いた 見本 ことがあるかもしれません.

 ESP32が「使える」マイコンであることを紹介しま す.

#### ● 本格的なマイコン開発もOK

次のような場合にESP32はお勧めです.

- ・マイコン開発の経験はあるけど,話題性のあるマ イコンは技術者として押さえておきたい.
- ・動作を正しく理解するために公式のリファレン ス・ボードが欲しい.
- ・標準的なデバッグ手法はほしい

ESP32はとかく安さが強調されがちですが、実は本 格的に「使える」マイコンです.

 CoreMark値700注1を達成するデュアルコア・プロ セッサの上で. FreeRTOSが動作します. FreeRTOS はAmazon傘下で開発が行われているリアルタイム OSで,STマイクロエレクトロニクスやNXPセミコン ダクターズのマイコン・ボードでも公式にサポートさ れています.つまり複数のベンダのマイコン・ボード 間でソフトウェアの流用がしやすいということです.

 ライブラリという面では,ESP32用のライブラリは ほぼ全てオープンソースとして公開されていることも 重要です. それらは、ただ公開しているだけではなく 高頻度でソースコードが更新されており、最新技術へ のキャッチアップが常に行われています。ただし、そ の分下位互換性を犠牲にしているところもあり、プロ フェッショナルの視点で見ると少し注意が必要かもし れません.

 その他にもたくさん便利な機能を備えているのです が,その詳細については次章以降を参照してくださ い.機能の充実を理解していただけると思います.

#### **▶リファレンス・ボードESP-WROVER-KITについて**

 Espressif社はESP32の公式リファレンス・ボード を用意しています. ESP32の全ピンが引き出されてい るだけではなく,USBシリアル変換IC経由でESP32 のJTAGにアクセスすることができるため,デバッグ 用のハードウェアを別途用意しなくても,使い慣れた OpenOCD+GNUデバッガ(GDB)注2によるデバッグ が可能です.

#### ● マイコンの入門やプロトタイピングもOK

次のような場合にESP32はお勧めです.

- ・とにかく作ってみたいIoTシステムがある
- ・マイコンを使った開発を入門したい
- ・スマートフォンと連携したりインターネットに接続 できるシステムにしたい

 ESP32はWi-FiとBluetooth通信機能を両方内蔵して いるので,外付け部品なしでスマホ連携やインターネッ ト接続ができます.その開発のためにC,C++,C#, MicroPython, JavaScript, Lua, mrubyなどのメジャー なプログラミング言語の開発環境を使うことができます. またHTTP(S), MQTT, CoAPなどのIoT向きプロトコ ルのライブラリが標準で(プログラミング言語により対応 レベルの差はあるが)使えます.さらに,M5Stackや Obnizといった,マイコンが初めての方にも使いやすい 市販のESP32搭載ハードウェアを使えば、ハードウェア の知識がそれほどないときのマイコン入門やプロトタイ ピングにも便利です.下記に代表的なボードを幾つかあ げます.

#### **▶プロトタイピングお勧めボード**

 M5Stackはカラー液晶ディスプレイ,スピーカ, センサ,ボタン,microSDカード・スロットなどが オールインワンになったものです.機能拡張用のモ ジュールやサンプル・プログラムが豊富で,すぐにア イデアを実現できます.開発言語はMicroPythonな どで,ブラウザ上のオンライン・エディタでプログラ ミングが可能です.またブロック・エディタにも対応 しており,ハードウェアを扱うための細かい作法を知 らなくてもマイコン・プログラミングができます.

 Obnizはインターネット経由で接続したデバイスを 制御できる,インターネット・リモコンのようなマイ コン・ボードです.Obniz専用のクラウドに常時接続 しており、PCやスマホなどからObnizが提供してい るAPIを呼び出すだけで,GPIOによるデバイス制御 が可能です.APIとしてはクライアント・サイドの JavaScriptやPython用のSDKの他,REST APIもサ ポートしているため,ほぼ任意の開発言語や実行環境 で利用可能です.

#### ● ハードが続々登場しているのが注目の理由

 これまでに紹介したマイコン・ボードの他にも,ブ レッドボードでの試作に適したもの,AIカメラとし て使えるもの,ESP32以外を用いた既存の回路にWi-Fi/Bluetoothを追加するのに特化したものなど,いろ いろなタイプのESP32ボードが市販されています.

 またクラウド・ファンディング・サイトを見てみる と,ESP32を使った製品が次々と現れ,開発資金の獲 得に成功しています. ESP32の世界を体験していただ き,新たなアイデアの実現に役立てていただければ幸 いです.

注1:筆者による測定結果.

注2:Linuxで一般的に使われるデバッグ・ソフトウェア.

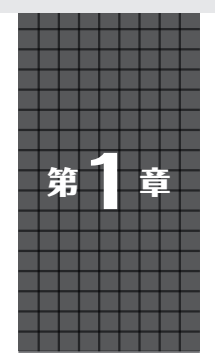

# **IoTセンサをつなげる ハードウェア&ソフトウェア** すぐに使える回路図とプログラム **小池 誠**

ここでは、実際に農業などのアウトドア用途にも使 えそうな厳選9種類のIoTセンサの使い方を紹介しま す.マイコンには,ラズベリー・パイやArduinoとは ひと味違う,Wi-Fi付きで低価格な新定番IoT向けモ ジュール ESP32を使います. センサをつなげること でどんな可能性があるかも探っていきます.

#### ● 実験の構成

実験の構成を**図0**-**1**に示します.

ソフトウェアの開発環境は,**表0**-**1**に示す2種類を 試してみました.

「Arduino core for ESP32 WiFi chip」は, Arduino IDEを使って開発できるようになるため、Arduino経 験者やC++開発経験者にはとっつきやすい環境だと 思います.また,USB接続するだけでArduino IDE からプログラムの書き込みができる点もポイントで す. MicroPythonは. Pythonを使ったモダンなコー ディングができる他,REPLを使って取りあえず動か

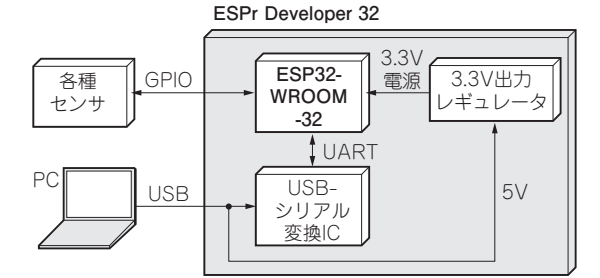

**図0-1 本稿のESP32 IoTセンシング実験の基本構成**

してみるといった用途に向いています.Pythonプロ グラムの実行&書き込みなどは,Adafruit Micro Python Tool (ampy) 注1を使用すると便利です.

なお, 誌面の都合上, MicroPythonのプログラムの み掲載し. Arduinoのプログラムはダウンロード・ データで用意しました.

#### ● 紹介する筆者厳選センサ

今回動かしてみたセンサの一覧を**表0**-**2**に示しま す. ESP32の動作電圧は2.3~3.6V (推奨3.3V)のた め,使用センサもそれに合わせて選定する必要があり ます.特に,開発環境がArduinoと似ているからと いって、Arduino用センサ・モジュールを選ぶと5V が要求されている場合があるので注意が必要です.

注1:https://github.com/adafruit/ampy

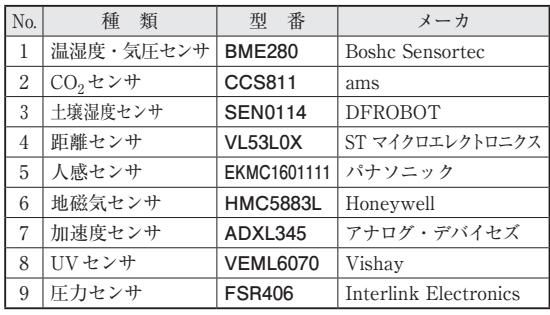

#### **表0-2 農業などのアウトドア用途にも使えそうで入手しやすいIoT センサ厳選10種**

#### **表0-1 IoTセンシング実験のベースに使うESP32開発環境**

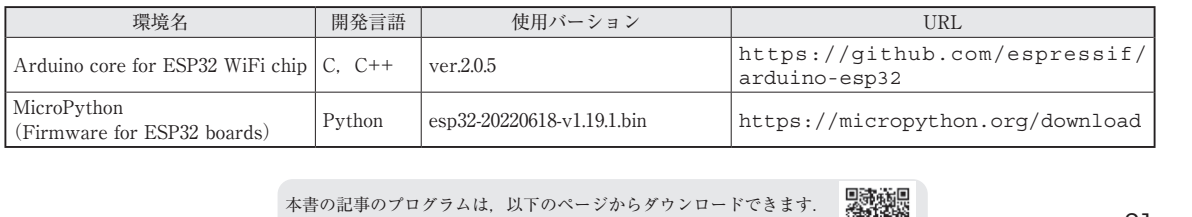

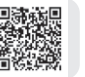

# 1 **温湿度・気圧センサ プログラム名**

 BME280(Bosch Sensortec)は,気温/湿度/気圧セ ンサが1つになったMEMSセンサです(**写真1-1**). センサ自体は2.5mm×2.5mmと米粒程の大きさです が. SPIとI2Cの2つのインターフェースへの対応や. 消費電流を抑えるための動作モード切り替えを搭載す るなど、とても高機能なセンサです. しかし、85℃を 超える温度は計測できないことや,他の高精度なセン サと比べると若干精度が劣るのが欠点です. 気温. 湿 度,気圧の測定レンジと精度,分解能は**表1-1**の通り です.また,主なセンサ仕様は**表1-2**の通りです.

#### ● 応用例

気温、湿度、気圧を一気に取得できるこのセンサ は、部屋の環境モニタとしてぴったりです. ESP32で インターネットにつなげて,データをクラウドに常時 アップすることで,いつでもどこでも部屋の状況を確 認できます.例えば夏場などペットを部屋に残して外 出するときも安心ですね.

#### ● 回路

 回路を**図1-1**に示します.今回はこのセンサを搭載 した「BME280使用 温湿度・気圧センサモジュール キット | (AE-BME280, 秋月電子通商)を使用します.

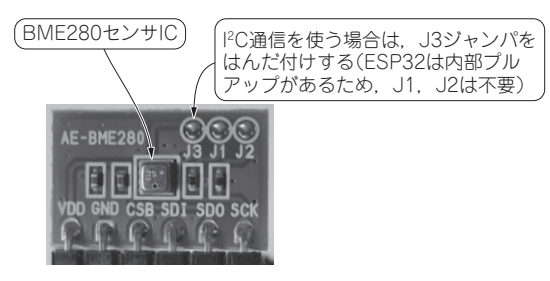

**写真1-1 BME280センサ・モジュール**

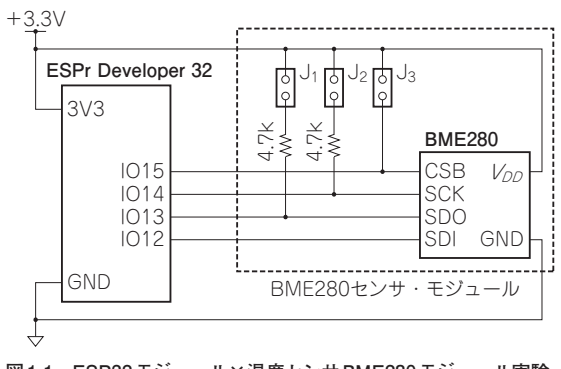

**図1-1 ESP32モジュール×温度センサBME280モジュール実験 の回路**

micropython\bme280.py

BME280センサ・モジュールは,SPIとI2Cのどちら でも接続することができます.今回は,SPIを使って 接続する方法を紹介します.SPIを使う場合ジャンパ I1 ~ I3のはんだ付けは不要です. なお. I2Cを使用 する場合は. I3のみはんだ付けしてください.

#### ● プログラム

 ノーマル・モードで動作させるプログラムを **リスト1-1**(次頁)に示します.

センサの制御フローを**図1-2**に示します.

# **▶SPI初期化**

初めにSPI通信の初期化を行います.ESP32には

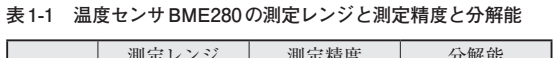

|        | 測定レンジ                    | 測定精度                | 分解能              |
|--------|--------------------------|---------------------|------------------|
| 温<br>気 | $-40 \sim +85^{\circ}$ C | $±1$ <sup>°</sup> C | $0.001^{\circ}C$ |
| 度<br>湿 | $0 \sim 100\%$           | $± 3\%$             | 0.008%           |
| 気<br>厈 | $300 - 1100$ hPa         | $\pm$ 1hPa          | 0.18Pa           |

**表1-2 温度センサBME280の主な仕様**

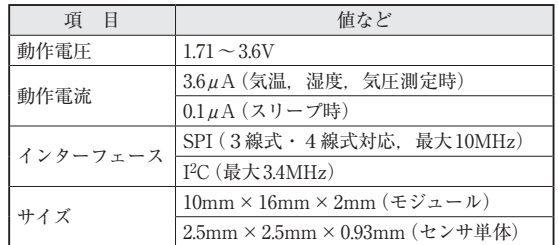

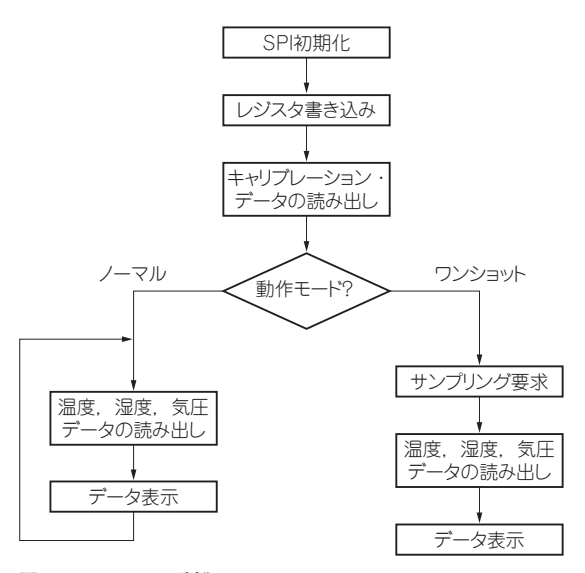

**図1-2 BME280の制御フロー** 動作モードによって使い方が異なることに注意 **リスト1-1 気温,湿度,気圧を表示するプログラム**(MicroPython)

```
#-*- coding:utf-8 -*-
from machine import Pin
from machine import SPI
import struct
import time
#-- Pin Assignment --
PIN SCLK = 14PTN CS = 15
PIN MISO = 12
PIN MOSI = 13
class BME280:
def __init__(self):<br>#キャリブレーション値
    self.-dig_T = 0self.\overline{\_dig\_P} = 0self. dig H = 0self.\overline{\_dig\_H4} = 0self.\overline{\_dig\_H5} = 0self.\overline{\_}dig H6 = 0
    self.-t_{line} = 0 #SPI通信の初期化 --- ①
    self. cs = Pin(PIN CS, Pin.OUT)
    self.\overline{spi} = SPI(1,\overline{baudrate=10000000},polarity=0, phase=0,
                       sck=Pin(PIN_SCLK), mosi=Pin
                        (PIN_MOSI), miso=Pin(PIN_MISO))
     #レジスタに設定値を書き込む --- ②
     self._spi_write(0xF2, 0x01)
    self. spi_write(0xF4, 0x27)
    self. spi write(0xF5, 0xa0)
    self. readTrim() def _spi_write(self, addr, data):
    \overline{addr} \overline{\&} 0 \times 7 \overline{F} self._cs.value(0)
 self._spi.write(addr.to_bytes(1, 'big'))
 self._spi.write(data.to_bytes(1, 'big'))
     self._cs.value(1)
  def spi read(self, addr, size):
    addr = 0x80 data = bytearray(size)
     self._cs.value(0)
    self. spi.write(addr.to bytes(1, 'big'))
     self._spi.write_readinto(data, data)
     self._cs.value(1)
     return data
   def readTrim(self):
     """ キャリブレーション・データの読み出し ---③
    . . .
     data = self._spi_read(0x88, 24)
    data += self._ spi_read(0xA1, 1)
    data += self. spi read(0xE1, self._dig_T = struct.unpack('<Hhh', data[0:6])
    self. dig P = struct.unpack
                              ('<Hhhhhhhhh', data[6:24])
    self. dig H = struct.unpack('<Bhb', data[24:28])
     t0,t1,t2,t3 = struct.unpack('BBBb', data[28:32])
    self. dig H4 = (t0 \ll 4) | (t1 & 0x0F)
    self.\overline{dig}_b = (t2 \lt t4) \overline{ (t1 \gt 4) \& 0x0F) }self. \frac{1}{\text{diag}} h6 = t3
   def readTemperature(self):
     """ 気温データを取得する(℃)
     """
     data = self._spi_read(0xFA, 3)
     data = struct.unpack('BBB', data)
                                                                      raw = (data[0] \leq 12) | (data[1] \leq 4) | (data[2]>> 4)var1 = (((raw \gg 3) - (self.__dig T[0] << 1)) *self._dig_T[1]) >> 11
                                                                      var2 = ((((\text{raw} >> 4) - \text{self. digT}[0]) *((raw \gg 4) - self. diagT[0]) \gg 12)* self.\overline{dig}T[2] >> 14
                                                                       self._t_fine = var1 + var2
                                                                      return ((self. t fine * 5 + 128) >> 8) / 100.0
                                                                     def readPressure(self):
                                                                       """ 気圧データを取得する(hPa)
                                                                       """
                                                                      data = self. spi read(0xF7, 3)
                                                                      \frac{1}{\text{data}} = \text{struct.}unpack('BBB', data)
                                                                      raw = (data[0] \leq 12) | (data[1] \leq 4) | (data[2]>> 4)var1 = (self. t fine >> 1) - 64000var2 = ((var1 \gg 2) * (var1 \gg 2)) \gg 11) * self._dig_P[5]
                                                                      var2 = var2 + ((var1 * self. dig P[4]) << 1)
                                                                      var2 = (var2 \gg 2) + (self. \text{dig } P[3] \ll 16)var1 = (((self. dig P[2] * (((var1 >> 2) *
                                                                         \frac{|\n|}{\sqrt{2}} (var1 >> 2) \frac{1}{\sqrt{2}} >> 13) >> 3) + ((self._dig_P[1]
                                                                                                      * var1) >> 1)) >> 18
                                                                      var1 = ((32768 + var1) * self. dig P[0]) >> 15if var1 == 0:
                                                                         return 0
                                                                      pres = ((1048576 - raw) - (var2 >> 12)) * 3125 if pres < 0x80000000:
                                                                         pres = int((pres << 1) / var1)
                                                                       else:
                                                                       pres = int((pres / var1) * 2)var1 = (self.__dig_P[8] * ((pres >> 3) *(pres >> 3)) >> 13)) >> 12
                                                                      var2 = ((pres >> 2) * self._{alg_P[7]}) >> 13pres = pres + ((var1 + var2 + self..dig_P[6]))554) return pres / 100.0
                                                                     def readHumidity(self):
                                                                       """ 湿度データの取得(%)
                                                                       """
                                                                      data = self. spi read(0xFD, 2)
                                                                      data = struct.unpack('BB', data)
                                                                     raw = (data[0] \leq 8) | data[1]
                                                                      v_x1 = self.-t_{line} - 76800v_{x1} = (((((raw \le 14) - (self \cdot diag_{H4} \le 20))- (self._dig_H5 * v_x1)) + 16384) >> 15) *
                                                                              (((((((v \times 1 * self. disp H5) >> 10) *((v_x1 \cdot \text{self.} \text{dig}_H[2]) \gg 11) + 32768) >> 10) + 2097152) *
                                                                             self. \ddot{0} = H[1] + 8192 >> 14))
                                                                      v_x1 = v_x1 - ((((v_x1 >> 15) * (v_x1 >> 15))\frac{1}{\sqrt{2}} > 7) * self. dig H[0]) >> 4)
                                                                      v_x1 = 0 if v_x1 < 0 else v_x1 v_x1 = 419430300 if v_x1 > 419430400 else v_x1
 return (v_x1 >> 12) / 1024.0
                                                                  sensor = BME280()while True:
                                                                    temp = sensor.readTemperature()
                                                                     pres = sensor.readPressure()
                                                                     rh = sensor.readHumidity()
                                                                     print("TEMP(deg):%f"%(temp))
                                                                     print("RH ( %% ):%f"%(rh))
                                                                     print("PRES(hPa):%f"%(pres))
                                                                     time.sleep(1)
```
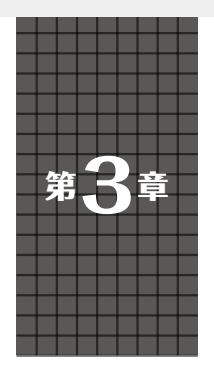

# **2000円ESP32カメラ 「TTGO T-Camera」を使う** マイコンとカメラがセットになった **岩貞 智**

# **ESP32+カメラの世界**

 Wi-FiとBluetoothが利用できて700円から購入でき る大人気マイコンESP32ですが、多くの場合、プロ トタイプ開発や自作する用途によって,センサなどと いった周辺部品と組み合わせる必要があります.特に 画像センサ(カメラ・モジュール)は、 周辺部品の中 でも、最近のAIでの画像認識ブームもあってか人気 です.

 ESP32などといったマイコンでカメラを作るのは, ラズベリー・パイなどとは異なり. CSI (Camera Serial Interface) やUSBも装備されておらず、簡単に はいかないと思います.そのような状況ですが, ESP32とカメラ・モジュールとを組み合わせたボード が幾つか発売されています.これらを使用すること で,簡単にESP32ベースのIoTカメラを開発できま す.ここではESP32+カメラ・モジュールの可能性 を探っていきたいと思います.

# **ESP32カメラの特徴**

 ESP32+カメラ・モジュールの特徴は,本来のESP32 の特徴である,

・安価 ・省電力 ・小型 ・ネット接続可 にプラスして,画像を取得し表示できるようになるこ とです.

#### ● 無線によるインターネット網への接続が容易

 Wi-FiとBluetooth通信機能を搭載するESP32を利 用すれば,カメラ・モジュールが取得した画像データ をすぐに外部のネットワークに送信できます。送信さ れた画像を開発者やユーザがすぐに閲覧,確認できま す. 本章で紹介する ESP32 ボードは、標準でカメラ· モジュールを搭載していることから、公式のリポジト リでの実装例も充実しており,すぐにアイデアを試す ことができます.

### ● 定番コンピュータ:ラズベリー・パイ+カメラ・ モジュールと比較してコストに優れる

 ラズベリー・パイは一見,本体価格が安く設定され ているように見えますが,動作させるまでに必要な周 辺機器が意外と多く,トータルで見ると高くつきま す.例えば今回のようにカメラ・モジュールを利用し たアプリケーションを作成したいと考えて,定番の PiCameraを利用しようと思うと,それだけで4000円 以上の追加費用がかかります.

 マイコンとカメラ・モジュールがセットになり, 2000円前後で買えてしまうESP32ボードは,PiCamera 1つ分で2つ買えてしまうくらい安価です.

#### ● 小型

ESP32自体も十分小型ですが、ESP32と組み合わ されるカメラ・モジュールも小さいため,Wi-Fi, Bluetoothを利用できつつ,とてもコンパクトに収ま ります.中にはフリスクのケース(58×32mm)に収 まるボードもあります.

### ● 既にデバイスに組み込まれているので配線不要

 カメラ・モジュールとマイコンとを接続する際に は,複数の配線が必要です.ブレッドボードなどで配 線するとゴチャッとなりやすく、初心者にはハードル が高いです.ですが,後述するESP32ボードは,既 にカメラ・モジュールがマイコンに接続されているた め,開封後,すぐに利用できます.

# **マイコンで作れる利点**

 マイコンで作るネットワーク・カメラから広がる世 界を妄想してみます.

#### ● 複数設置できる

 1万円あれば5台購入できますから,自宅の周辺の あらゆる場所に設置できます.

#### **表1 現時点で入手可能なESP32搭載カメラ・モジュール**

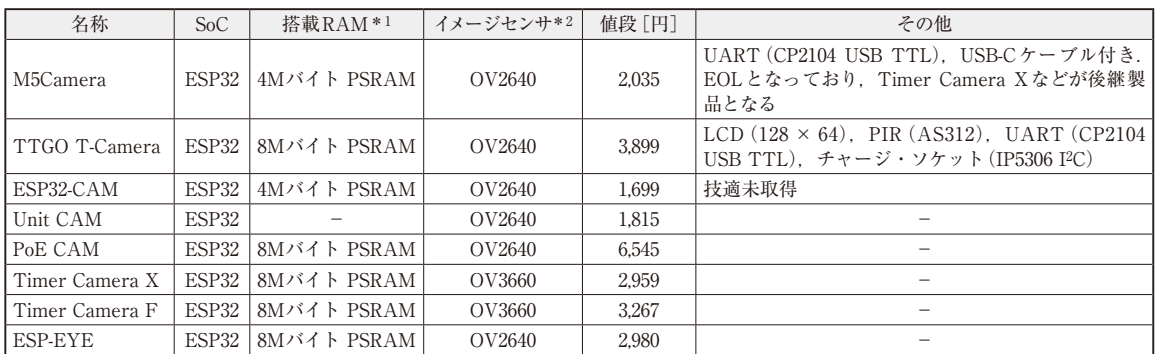

\*1:疑似SRAMを使用

\*2:全てオムニビジョン製

#### ● 壊れても惜しくない

 屋外に設置して植物の日々の成長記録を付けられま す. 濡れたり落下させて壊れても. さほど痛くないです.

#### ● コンパクトで邪魔にならない

 消しゴムほどの大きさですから,冷蔵庫の中や下駄 箱の中,ポストの中にも設置できます.紹介するTTGO T-Cameraで約68×28mm,M5Cameraで約48×24mm です.

#### ● 手軽に見守り

外出先からペットや玄関の様子を確認できます.

#### ● 動体検知

 来客や不審者を簡単に検知できます.これまでは人 感センサと言えば,赤外線センサを使うことが多かっ

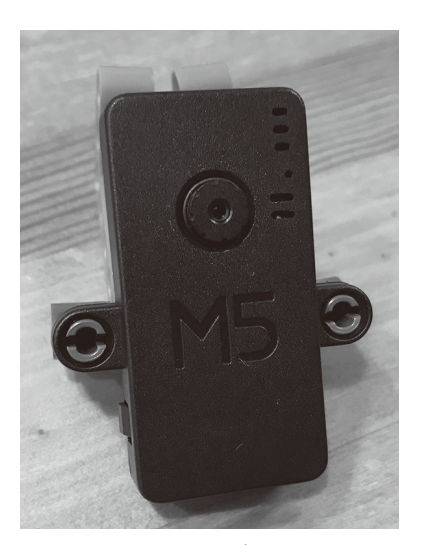

**写真1 ESP32マイコンとカメラ・モジュールを搭載するM5Camera** M5Stack社が販売している.ESP32と,2Mピクセル・イメージセンサ OV2640が標準装備されている

たのですが,風や熱で誤動作するなどの課題がありま した. 組み合わせて使うと誤動作を減らせそうです.

# **向いていないところ**

#### ● 連続撮影

 動画像の取得とネットワークへの配信を同時に行う ことは. CPUへの負荷が高いため. 性能がそこまで 高くないESP32には向きません. 2秒撮影→5秒休み →2秒撮影などとインターバル時間を設けて、定期的 に画像を取得するような使い方や,特定のイベント発 生時のみ動作するような使い方をする必要があります.

#### ● 本格的な画像処理

 取得した画像に対して,凝った画像処理を施すに は,若干,パワー不足を否めません.また,ウェブ・ サーバとして動作させる際にも,複数のクライアント からのリクエストをさばけるわけでもありません。性 能を引き出すにはリソースを適切に利用したり,工夫 したりが求められます.

# **ESP32カメラ・ボードの現状**

 現在,ESP32とカメラ・モジュールを合わせて搭載 しているボードとしては,入手性を加味すると3つあ ります(**表1**).ただし,ESP32-CAMは「技適未取得」 のようですので、実質、選択肢は2つとなります. い ずれもPSRAM(疑似SRAM)搭載でRAM容量を強化 しています.イメージセンサにはOV2640(オムニビ ジョン)を使っています.

#### ● M5Camera

M5Camera (**写真1**) は, M5Stack社が販売している ESP32と,2Mピクセル・イメージセンサ OV2640が 標準搭載されています.カメラ・レンズを魚眼にした<br>-

**崎田 達郎**

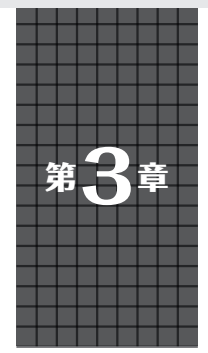

**サーバ機能付き赤外線学習 リモコンの製作** スマート・スピーカの裏方としても使われている

赤外線学習リモコンを  $\left| \begin{array}{c} 0 \\ 0 \\ 0 \end{array} \right|$  on ESP32サー バで実 現 **MAST V OFF** <u>こ</u>or ou ノ<br>できるとスマート生活 の実験ができる 操作画面も用意  $\circ$ 学習させたい  $\omega$ リモコン

**写真1 本章で製作するサーバ機能付きESP32赤外線学習リモコ ン「IRServer」**

# **作るもの…サーバ機能付きESP32 赤外線学習リモコン「IRServer」**

# ● スマート・スピーカ時代のマスト・アイテム… サーバ機能付き赤外線学習リモコン

最近、「スマート・スピーカ」に接続される「スマー ト・リモコン」がいろいろと販売されています.

これらのリモコンはAmazon Echo, Google Home などから操作でき,機種によってはスマートフォンか ら直接操作できるものもあります.これによって家に あるいろいろな家電機器を,機器ごとのリモコンを使 わずに統合的に操作できるようになります.

 この「スマート・リモコン」を実現するときに必要 になるのがサーバ機能付きの赤外線学習リモコンで す.ここでは,その「サーバ機能付き赤外線学習リモ コン」を自作します(**写真1**).**図1**にハードウェア構 成を示します.

 マイコンは安価でWi-Fi/Bluetoothなどの通信機能 が一体化されたモジュールESP32-WROOM-32(以降, ESP32 と呼ぶ)を使用します. ESP32は搭載する Wi-Fi 機能などのライブラリが整備されており,それらを使 用することで容易にアプリケーションを構築できま す.

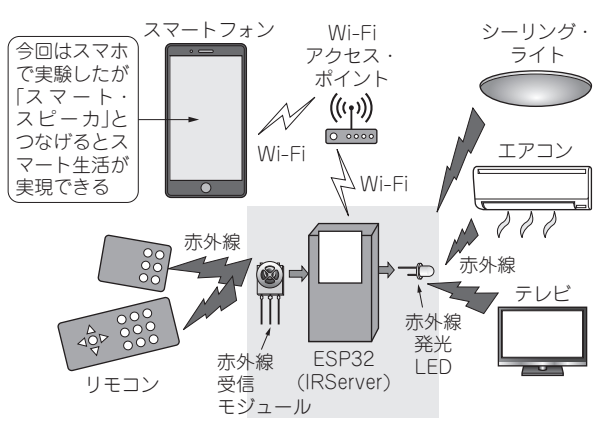

**図1 スマート・スピーカの裏側で威力を発揮するサーバ機能付 き赤外線学習リモコンの構成**

#### ● 機能

 製作する学習リモコン(以降,「IRServer」と呼ぶ) の主な機能は次の3つです.

**▶機能1…いろいろな機器のリモコンを学習(記憶)できる** 一般的によく使われている「NEC」,「家電製品協会」 フォーマットを対象にします.その他の形式について は対応しません.

 使用している赤外線受信モジュールが受信できる赤 外線信号であれば、受信データ解析処理部分に処理を 追加することで対応可能と思われますが,フォーマッ ト(フレーム長やフレーム数)が大きく異なるリモコ ンへの対応は大きな改造が必要となります.

# **▶機能2…ネットワーク経由 (HTTP, MQTT) で操作 できる**

 HTTP(GET)をサポートすることでスマートフォ ンやPCからウェブ・ブラウザで操作できます. また, Raspberry PiなどのLinuxマシン上のアプリケーショ ンからも操作できます.

#### **▶機能3…操作画面をカスタマイズできる**

 ここでは,操作画面の説明を簡単にするために HTML+CSS+JavaScriptで作成した画面を使用し ます. 応用例では「任意の画像(JPEG/BMPなど)」上 のクリッカブル・マップ<sup>注1</sup>を使ったオリジナルのリ<br><br>からダウンロードできます. 関連機関

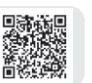

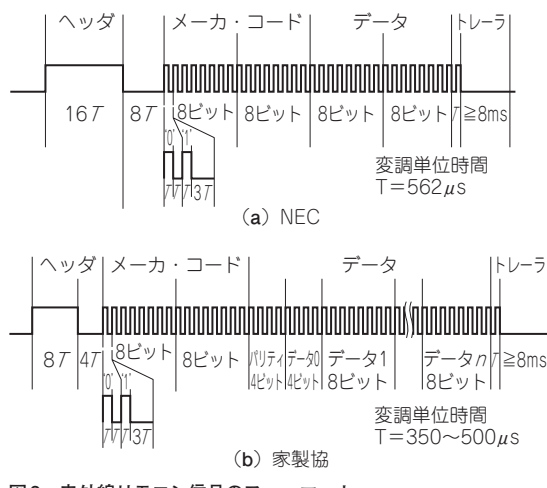

**図2 赤外線リモコン信号のフォーマット**

モコン画面を作れるようにしています.

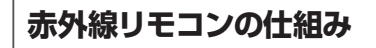

#### ● 信号フォーマット

 国内で使用されるリモコンは主にNECフォーマット, 家電製品協会(家製協, AEHA)フォーマット, SONY フォーマットが使われています.今回のリモコンでは NECフォーマットと家電製品協会フォーマットだけに 対応します.

2つのフォーマットを**図2**に示します.

 NECフォーマットは,ヘッダ,メーカ・コード(16ビッ ト),データ(16ビット),トレーラで構成され,全体の

注1:クリッカブル・マップ(イメージ・マップ)はブラウザ上 に表示した画像上の複数の領域(四角形,円形,多角形)を クリック可能にする機能です. IRServerでは任意の画像イメージの任意の四角形領域を

操作ボタンとして定義するのに使用します.

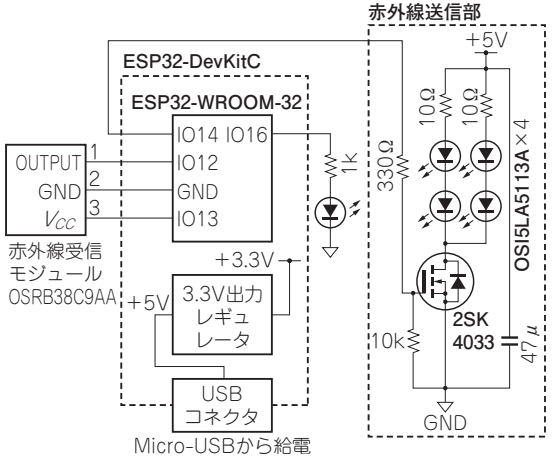

**図3 赤外線学習リモコンの回路**

#### **表1 赤外線学習リモコンに使用した部品**

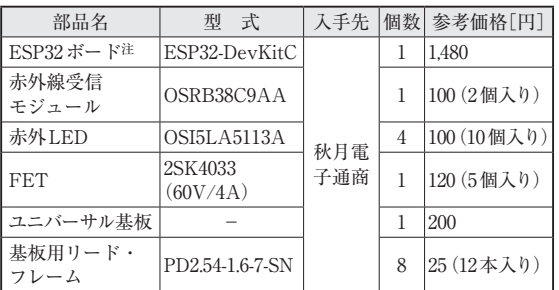

注: ESP32ボードはその他の ESP32ボードでも可. その他に付加 回路にある抵抗器とコンデンサが必要

データの長さは固定です.

家製協フォーマットでは、ヘッダ, メーカ・コード (16ビット),可変長のデータ,トレーラで構成され, 全体の長さはメーカや機器により決められています.

 両フォーマットではヘッダ部の赤外線信号のON時 間,OFF時間の長さが異なりますのでヘッダ部のON 時間,OFF時間を計測することでどちらのフォーマッ トであるか判別できます.

#### ● 信号保存形式

 学習リモコンとするには,学習元のリモコン信号を 読み取り,保存して,必要なときにその信号を再生 (赤外線の発光)することで実現します. 元のリモコ ン信号をどの程度正確に再生できるかが操作対象機器 (リモコン信号を受け取る側)の操作性(リモコン・ボ タンの効き具合)に関わることになります.

この信号の正確性には、赤外線の波長, 搬送周波 数,変調単位時間,データ値,フレーム長などの項目 が影響します.ハードウェアで決定される赤外線の波 長以外の項目の全てを元のリモコンから読み取り保存 することになります.

他の学習リモコン・アプリケーションでは、搬送信 号周波数や個々の信号ビットのON時間,OFF時間 を保存して信号フォーマットに依存せず再現性を高め る方法を採用しているものもあります.IRServerで は、保存データの簡略化のために、搬送周波数 [38kHz,デューティ(duty)比1/3]と変調単位時間 (*T*)は,個々のリモコンの固有値を保存せず,データ 値だけを保存して,他の項目はフォーマットごとの固 定値を使用します.これにより,保存すべき情報量は 少なくなりますが,信号の規格合致性に厳格な操作対 象機器の場合,再生したリモコン信号を受け付けない 可能性があります.

**ハードウェア**

**表1**に主な部品を,**図3**に回路を,**写真2**にユニ<br>

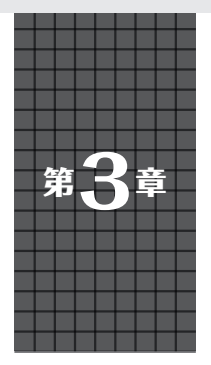

アナログ値を読み込んで補正し小型液晶ディスプレイに表示する

**温度データのセンシング**

# **下島 健彦**

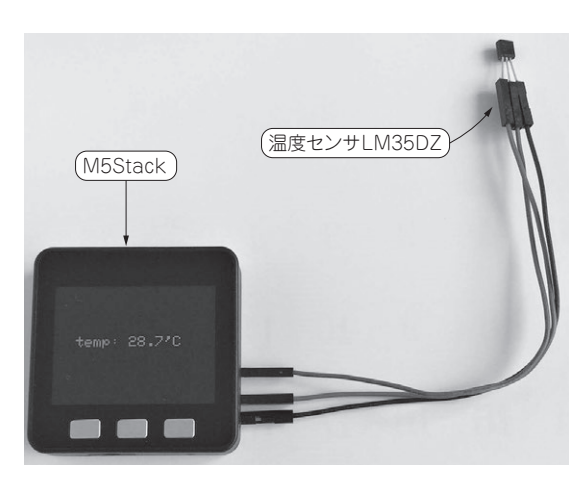

**写真1 M5Stackとアナログ温度センサで温度を測る**

 本章ではアナログ温度センサを使って温度を測りま す(**写真1**).

温度、湿度は住居やオフィスにおいて基本的な環境 データです. また. 農業や製造業でも作業員だけでな く農作物の生育や製造物の精度などに大きな影響を与 える指標です. 温度, 湿度は継続的に測定して記録す ることで,1日や季節ごとの寒暖の差や平年との差が 分かるため,記録し,比較できたら便利です.

**使用するデバイス…温度センサ**

#### ● 最初は温度センサで試す

 センサには値がアナログ値として読めるものと, ディジタル数値データとして読めるものがあります.

 例えば温度センサの場合,LM35DZやLM61BIZ(と もにテキサス・インスツルメンツ)といったアナログ 出力タイプは,電源を供給することで周囲の温度に比 例した電圧が出力されます.

 この電圧をA-Dコンバータでディジタル値に換算 すれば温度が得られます.例えばArduinoの場合,こ の出力をanalogRead()関数で読み取り, 比例計 算することで温度が得られます.

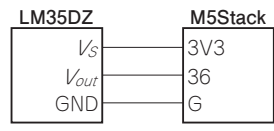

**図1 M5Stackと温度センサと の接続**

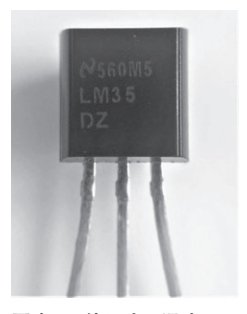

**写真2 使用する温度セン サLM35DZ…温度に応じて 出力電圧が変化する**

 ディジタル・センサはI2CやSPIといった方式でマ イコンとセンサが通信することで,測定したデータが 数字として得られます.

 ディジタル・センサはアナログ値をディジタルに変 換するA-D変換器や,I2CやSPIといった通信回路が 内蔵されているのに対し,アナログ・センサの方は構 造が比較的単純で,安価なものが多いです.

#### ● 今回使用する温度センサ…LM35DZ

温度センサにはサーミスタ,測温抵抗体,熱電対, IC温度センサなどの種類があります.周囲の温度に よって抵抗値などの特性が変化することを利用して温 度を測ります.

 今回利用するLM35DZはIC温度センサの1つで, 次のような特性を持っています.

- - 55 ~ +150℃の温度を測定できる
- ・温度係数はリニアで1℃当たり10mVの電圧が出 力される
- ・+25℃において0.5℃の精度を保証
- •低自己発熱で、静止空気で0.08℃の発熱

 M5Stackとは**図1**に示すように接続します.外形 は**写真2**のようにトランジスタのようで,3本の足が あります.電源とグラウンドを接続すると温度に応じ た電圧が出力されます.

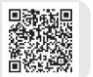

本書の記事のプログラムは,以下のページからダウンロードできます. 150 https://interface.cqpub.co.jp/2023esp/

# **開発環境**

#### ● 種類

 M5Stackのプログラム開発環境としてはArduino IDEとUIFlowが提供されています.

M5StackはESP32を搭載しているので, Espressif Systems社が提供するESP-IDFというESP32用のプ ログラム開発環境も使えます.

Arduino IDE, ESP-IDF, UIFlowの特徴は次のよ うになります.

#### **▶開発環境①…Arduino IDE**

 Arduino IDEという統合開発環境を使って開発でき ます. 言語はC++でArduinoのシンプルなAPIとラ イブラリが使えます.プログラムのサンプルも豊富で すし,インターネット上にもたくさんの作例が公開さ れています.

#### **▶開発環境②…ESP-IDF**

 Espressif Systems社が提供する開発環境です.言 語はC/C++です. ESP-IDF独自の豊富なAPIが提供 されており,ESP32のフル機能が使えます.

#### **▶開発環境③…UIFlow**

 グーグルが提供するBlocklyというビジュアル・プ ログラミング言語をベースにしたプログラム開発環境 です.BlocklyとMicroPythonでプログラミングでき ます.

本稿ではArduino IDEとMicroPythonを使います.

# **その①…Arduinoプログラム**

# ● アナログ値の読み出しにはESP32内蔵の A-Dコンバータを使う

 Arduinoでアナログ温度センサの値を読むには analogRead()関数を使います.

 M5Stackに搭載されているESP32には,A-Dコン バータが内蔵されています.analogRead()はI/O ピンに加えられた電圧をA-Dコンバータで数値に変 換して読み取ります.

 ESP32のA-Dコンバータの分解能はデフォルトで 12ビットで. 11dBの減衰器が設定されています. こ れにより,0 〜 3.6Vの入力に対して0 〜 4095の値が 返されます.

#### ● A-Dコンバータは補正が必要

 ESP32のA-Dコンバータは直線性に問題があるこ とが知られています.

 0 〜 3.3Vまで電圧を変えながらテスタとA-Dコン バータの値を比較すると,次の**図2**のような特性にな りました.電圧が0 〜 0.2Vくらいまではanalog

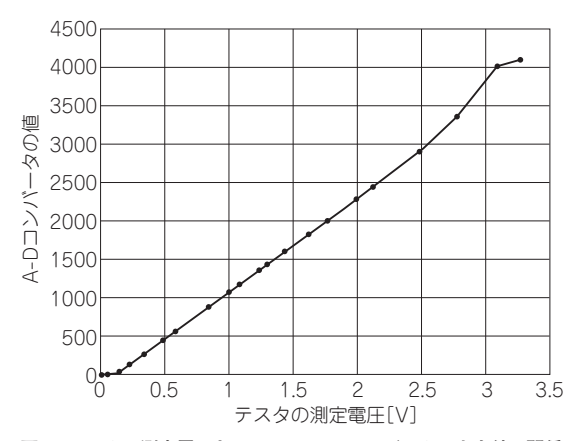

**図2 テスタの測定電圧とESP32のA-Dコンバータの出力値の関係**

Read()の値が緩やかに上昇し,0.2 〜 2.5Vくらいま では電圧に比例した値が得られます.

 そこで,次のような補正関数を使ってanalog Read()で得られる値を補正しました.

 $v = (float) analogRead(PIN) / 4095.0$  $*$  3.6 + 0.1132;

 一般的に,A-Dコンバータはノイズの影響を受けま す.ノイズの影響を小さくするには0.1μF程度のコン デンサを入れる,複数回測って平均を取るなどの方法 があります.ここでは複数回測って平均を取る方法を 採用しました.

# ● ステップ 1…センサの値の読み出し

 この補正関数を使ってLM35DZの値を読んでみま しょう.LM35DZの出力は1℃当たり10mV(0.01V) なので、analogRead()の値を補正したものを0.01 で割ると温度が求められます.

LM35DZの値を読み, M5StackのシリアルとLCDに 表示するArduinoプログラムを**リスト1**に示します.

#### ● ステップ2…LCDに値を表示する

**リスト1**の6行目の#define文をコメントにした ままビルドすると,温度データがLCDに標準フォン トで表示されます.

 M5StackのLCDやボタンなどをアクセスする関数 は以下のAPIのページに書かれています.

https://github.com/m5stack/M5Stack/ blob/master/src/M5Stack.h#L19

 標準フォントで表示するには次の3つの関数を使い ます.

**▶関数1…M5.Lcd.setTextSize(uint8\_t size);** テキスト・サイズを指定します. 指定できる値は APIページには書かれていませんが,ソースコードを 見ると1 〜 7の値です. 見本